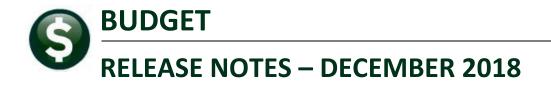

This document explains new product enhancements added to the ADMINS Unified Community for Windows **BUDGET** system.

### **TABLE OF CONTENTS**

| 1. | MAI   | NTENANCE                                                            | 2  |
|----|-------|---------------------------------------------------------------------|----|
|    | 1.1.  | Operating Budget (Cost Item Breakdown) Screen Change [Enhanced]     | 2  |
|    | 1.2.  | Operating Budget (Cost Item Breakdown) Edit List Changes [Enhanced] |    |
| 2. | REPO  | ORTS-OPERATING BUDGET                                               |    |
|    | 2.1.  | 12560 Budget Cost Breakdown Item Listing [Enhanced]                 |    |
|    | 2.2.  | 12561 Cost Breakdown Item Listing by Account [Enhanced]             |    |
| 3. | TABI  | LES                                                                 | 5  |
|    | 3.1.  | Budget Groups ▶ Detail                                              | 5  |
|    | 3.1.1 |                                                                     |    |
|    | 3.1.2 |                                                                     |    |
|    | 3.1.3 |                                                                     |    |
|    | 3.2.  | Position Maintenance–Budgeting   [Remove Position] [New]            | 7  |
| 4. | CHA   | NGE BUDGET GROUP ON A POSITION [ENHANCED]                           | 7  |
| 5. | MOL   | DULE CONTROL #12106 DESCRIPTION                                     | 8  |
| 6. | PRE\  | VIEW OF COMING ATTRACTIONS                                          | 9  |
|    | 6.1.  | Favorites Screen [New]                                              | 9  |
| 7. | HELF  | P REFERENCE LIBRARY                                                 | 10 |
|    | 7.1.  | New or Updated Documentation                                        | 10 |

### **1. MAINTENANCE**

**ADMINS** changed the Operating Budget (Cost Item Breakdown) Screen and related reports to free up more space for descriptions on the screen and reports as well as to streamline the reports by eliminating unused / blank lines. To access the screen, select **Budget** ▶ Maintenance ▶ Operating Budget (Cost Item Breakdown).

### 1.1. Operating Budget (Cost Item Breakdown) Screen Change [Enhanced]

|      |          |                                |          |        | Operating | Budget (C   | ost Item E | Breakdown)                 | - 1-Edit Account Note |
|------|----------|--------------------------------|----------|--------|-----------|-------------|------------|----------------------------|-----------------------|
| Goto |          | Year 2020<br>Budget Group HIGH | SCHOOL H |        |           |             | Request    | pproval Level<br>ed Budget | No text available     |
|      |          | Account# 1000<br>PRIN<br>LOS 1 | T & BINI | I - HS | -52040    |             | Superint   | oval Level<br>tendent      |                       |
| Line | Item     | Position                       | Emp#     | Qty    | Price     | Base Budget | Budget Amt | Line Description           | ·                     |
| 1    | <u> </u> | 000 👝 -00                      | 000000   | 1,0000 |           | -           |            |                            |                       |
| 2    |          | 000 🚫 -00                      | 00000    | 1,0000 |           |             |            |                            |                       |
| 3    |          | 000 -00                        | 000000   | 1,0000 |           |             |            |                            |                       |
| 4    |          |                                | 000000   |        |           |             |            |                            |                       |
| 5    |          | 000 -00                        | 000000   |        |           |             |            |                            |                       |

Figure 1 Before – the screen had columns for Position and Emp#

| _    |      |              |               | <b>`</b>      | speraang E | auger (00        | st Item Breakdown)                    | 1-Edit Account Note   |
|------|------|--------------|---------------|---------------|------------|------------------|---------------------------------------|-----------------------|
| Got  | :0   | Year         | 2020          |               |            |                  | Current Approval Level                | No text available     |
| Acti |      | Budget Group | HIGHSCHOOL H: | IGH SCHOOL    |            |                  | Superintendent                        |                       |
| Acti | ons  | Account#     | 1000-300-2120 | 0-100-06-00-5 | 1260       |                  | Next Approval Level                   |                       |
|      |      |              | HS DEPT HEADS |               |            |                  | School Committee                      |                       |
|      |      | LOS          | 1 Inc/Dec     | D             |            |                  |                                       |                       |
|      |      | ,            |               |               |            |                  | 1                                     |                       |
| .ine | Item | Qty          |               | Base Budget   | · · ·      | Line Description |                                       |                       |
| 1    |      | 1,0000       | 295,309,000   |               | 295,309    | Moved assista    | nt principal salaries to <sup>.</sup> | this line             |
| 4    |      | 1,0000       | 40,000,0000   |               | 40,000     |                  |                                       |                       |
| 3    |      | 1,0000       |               |               |            | Guidance Dire    | ctor now in line #1000-30             | 0-2710-100-06-0-51210 |
| 1    |      | 1,0000       |               |               |            |                  |                                       |                       |
| 5    |      | 1,0000       |               |               |            |                  |                                       |                       |
|      | -    |              |               | _             |            |                  |                                       |                       |

Figure 2 After- With Position and Emp # removed, Line Description field expanded to allow more text

#### 1.2. Operating Budget (Cost Item Breakdown) Edit List Changes [Enhanced]

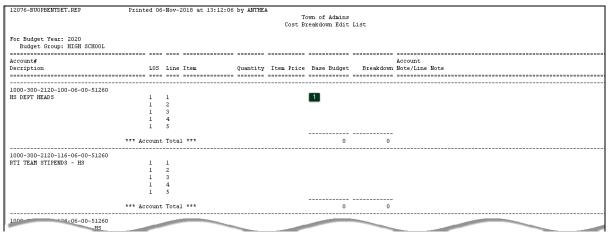

Figure 3 Before – five lines were included on all Accounts

ADMINS Unified Community Budget

| 12076-BUOPBENTDET.REP         | Printed  | 112-No | ov-2018 at 10:25:2 | 2 by THERE | SA          |               |           |                                                             |
|-------------------------------|----------|--------|--------------------|------------|-------------|---------------|-----------|-------------------------------------------------------------|
|                               |          |        |                    |            | To          | own of Admins |           |                                                             |
|                               |          |        |                    |            | Cost Bi     | eakdown Edit  | List      |                                                             |
|                               |          |        |                    |            |             |               |           |                                                             |
| For Budget Year: 2020         |          |        |                    |            |             |               |           |                                                             |
| Budget Group: HIGH SCHOOL     |          |        |                    |            |             |               |           |                                                             |
|                               |          |        |                    |            |             |               |           |                                                             |
| Account#                      |          |        |                    |            |             |               |           | Account                                                     |
| Decription                    | L        | OS Li  | ine Item           | Quantity   | Item Price  | Base Budget   | Breakdown | Note/Line Note                                              |
|                               |          |        |                    |            |             |               |           |                                                             |
|                               |          |        |                    |            |             |               |           |                                                             |
| 1000-300-2120-100-06-00-51260 |          |        |                    |            |             |               | 1         |                                                             |
| HS DEPT HEADS                 | 1        | . 1    |                    |            | 295,309.000 |               | 295,309   | Moved assistant principal salaries to this line             |
|                               | 1        | . 2    |                    | 1.0000     | 40,000.0000 |               | 2 40,000  |                                                             |
|                               | 1        | . 3    |                    |            |             |               | 3         | Guidance Director now in line #1000-300-2710-100-06-0-51210 |
|                               |          |        |                    |            |             |               |           |                                                             |
|                               | *** Acco | unt To | otal ***           |            |             | 0             | 335,309   |                                                             |
| 1000-300-2120-116-06-00-51260 |          |        |                    |            |             |               |           |                                                             |
| RTI TEAM STIPENDS - HS        | 1        | . 1    |                    |            |             |               | 4         |                                                             |
|                               |          |        |                    |            |             |               | _         |                                                             |
|                               | *** Acco | unt To | otal ***           |            |             | 0             | 0         |                                                             |

Figure 4 After – unused lines omitted; only lines with dollars or line notes are included

In Figure 4, for the **HS DEPT HEADS** account, **1** has dollars and a note, **2** only dollars, and **3** only a note. There is no data listed for unused lines. The edit list continues to list a single line (shown at **4**) for each account, even where no dollars or line notes are entered.<sup>1</sup>

[ADM-AUC-BU-3901]

# 2. REPORTS-OPERATING BUDGET

| Report Library - Operat                        | ting Bud | get      |
|------------------------------------------------|----------|----------|
| Report Name                                    | View     | Report   |
| Worksheets                                     | Sample   | Run      |
| 12502-Standard Worksheet - Summary             | Sample   | Run      |
| 12506-Standard Worksheet - Detail              | Sample   | Run      |
| 12510-Standard Worksheet - Detail w/Notes      | Sample   | Run      |
| 12507-Standard Worksheet - Variance            | Sample   | Run      |
| 12513-Standard Worksheet - Blank               | Sample   | Run      |
| Cost Breakdown                                 | Sample   | Run      |
| 1212560-Budget Cost Breakdown Item List:       | ing      | lun      |
| 12<br>1212561-Cost Breakdown Item Listing By A | Account  | un<br>un |
| 12565-Lost Item Breakdown by Level of Service  | Sample   | Run      |

ADMINS enhanced two reports to go with the screen changes described in section 1.1. The 12560 Budget Cost Breakdown Item Listing and 12561 Cost Breakdown Item Listing by Account were changed to eliminate the Position and Emp# columns and expand the Note/Line Note/Message column. These reports are run from the Budget ▶ Reports ▶ Report Library ▶ Operating Budget screen.

## 2.1. 12560 Budget Cost Breakdown Item Listing [Enhanced]

| 12560-BUITMLST.REP                                 | Printed 06-Nov-2018 at 13 | 59:42 by ANTHEA |                          |               | Page                                                                             |
|----------------------------------------------------|---------------------------|-----------------|--------------------------|---------------|----------------------------------------------------------------------------------|
|                                                    |                           |                 | Town of Adm              | uns           |                                                                                  |
|                                                    |                           |                 | Budget Cost Breakdown    | Item Listing  |                                                                                  |
| For Budget Year: 2020<br>Budget Group: HIGH SCHOOL |                           |                 | <b>A</b>                 |               |                                                                                  |
| Account#                                           |                           |                 |                          |               | Account                                                                          |
| Decription                                         | LOS Line Item             |                 | mp# Quantity Item Pr<br> | ice Breakdown | Total Note/Line Note                                                             |
| 1000-300-2210-550-06-00-52040                      |                           |                 |                          |               | 2,000                                                                            |
| PRINT & BIND - HS                                  | 1                         | 000             |                          |               |                                                                                  |
|                                                    | 1 1                       | 000             | 1.0000                   | 500           | Grade 8-12 Documents printed upon request. Handbooks,<br>Programs of Studies etc |
|                                                    | 1 2                       | 000             | 1.0000                   | 1,000         | Grade 12 Programs & printed materials for concerts,                              |
|                                                    | 1                         |                 | 1.0000                   |               | events and graduation<br>Grade 8-12                                              |

Figure 5 Before-Report #12560 Budget Cost Breakdown Item Listing-Position and Emp# columns on the report

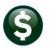

| 12560-BUITMLST.REP            | Printe  | d 12-No | v-2018 at 11:09:26  | by THERE: | 5A          |               |              | Page 1                                                                    |
|-------------------------------|---------|---------|---------------------|-----------|-------------|---------------|--------------|---------------------------------------------------------------------------|
|                               |         |         |                     |           |             | Town of Ad    |              |                                                                           |
|                               |         |         |                     |           | Budget      | Cost Breakdow | m Item Listi | ng                                                                        |
| For Budget Year: 2020         |         |         |                     |           |             |               |              |                                                                           |
| Budget Group: HIGH SCHOOL     |         |         |                     |           |             |               |              |                                                                           |
|                               |         |         |                     |           |             |               |              |                                                                           |
| Account#                      |         |         |                     |           |             | Cost          | Account      |                                                                           |
| Decription                    |         | LOS Li  | ne Item             | Quantity  | Item Price  | Breakdown     | Total        | Note/Line Note                                                            |
|                               |         |         |                     |           |             |               |              |                                                                           |
| 1000-300-2120-100-06-00-51260 |         |         |                     |           |             |               | 335,309      |                                                                           |
| HS DEPT HEADS                 |         | 1       |                     |           |             |               |              |                                                                           |
|                               |         | 1 1     |                     |           | 295,309.000 | 295,309       |              | Moved assistant principal salaries to this line                           |
|                               |         | 1 2     |                     | 1.0000    | 40,000.0000 | 40,000        |              |                                                                           |
| 1000-300-2210-550-06-00-52040 |         |         |                     |           |             |               | 2,000        |                                                                           |
| PRINT & BIND - HS             |         | 1       |                     |           |             |               |              |                                                                           |
|                               |         | 1 1     |                     | 1.0000    |             | 500           |              | Grade 8-12 Documents printed upon request. Handbooks, Programs            |
|                               |         |         |                     |           |             |               |              | of Studies etc                                                            |
|                               |         | 1 2     |                     | 1.0000    |             | 1,000         |              | Grade 12 Programs & printed materials for concerts, events and graduation |
|                               |         | 1 3     |                     | 1.0000    |             | 500           |              | Grade 8-12 Schedules and tickets printed for students and families        |
|                               |         |         |                     |           |             |               |              | This is additional justification for budget request                       |
|                               |         |         |                     |           |             |               |              |                                                                           |
|                               |         |         |                     |           |             |               |              |                                                                           |
|                               | *** Bud | get Gro | up HIGHSCHOOL Total | ***       |             | 337,309       | 337,309      |                                                                           |
|                               |         |         |                     |           |             |               |              |                                                                           |

Figure 6 After Report #12560 Budget Cost Breakdown Item Listing with the expanded width for Note/Line Note

| X  |                                                        |                   |       |      | BU_         | Iteml | .ist_THERES4 | (1).xml - Mic | rosoft Excel        | - 🗆                                                                           |
|----|--------------------------------------------------------|-------------------|-------|------|-------------|-------|--------------|---------------|---------------------|-------------------------------------------------------------------------------|
| F  | ile Home Insert Page Layout For                        | mulas Data        | Revie | :w   | Viev        | /     |              |               |                     | ♡ 🝞 🗆                                                                         |
|    | K25 🔫 🤄 🎜                                              |                   |       |      |             |       |              |               |                     |                                                                               |
|    | A                                                      | В                 | С     | D    | E           | F     | G            | Н             | I                   | J                                                                             |
| 1  |                                                        |                   |       |      |             |       |              |               |                     |                                                                               |
| _  | Account                                                | Description       | LOS   | Line | <u>Item</u> |       |              | Cost Break    | <u>AccountTotal</u> | Note/Line Note                                                                |
|    | 1000-300-2120-100-06-00-51260                          | HS DEPT HEADS     | 0     | 1    |             | 0.00  | 0.00         | 0             |                     |                                                                               |
| 4  | 1000-300-2120-100-06-00-51260                          | HS DEPT HEADS     | 1     | 1    |             | 1.00  | 295,309.00   | 295,309       |                     | Moved assistant principal salaries to this line                               |
|    | 1000-300-2120-100-06-00-51260                          | HS DEPT HEADS     | 1     | 2    |             | 1.00  | 40,000.00    | 40,000        |                     |                                                                               |
| 6  | 1000-300-2120-100-06-00-51260                          | HS DEPT HEADS     |       |      |             |       |              | 335,309       | 335,309             |                                                                               |
| 7  |                                                        |                   |       |      |             |       |              |               |                     |                                                                               |
| 8  | 1000-300-2210-550-06-00-52040                          | PRINT & BIND - HS | 0     | 1    |             | 0.00  | 0.00         | 0             |                     |                                                                               |
| 9  | 1000-300-2210-550-06-00-52040                          | PRINT & BIND - HS | 1     | 1    |             | 1.00  | 0.00         | 500           |                     | Grade 8-12 Documents printed upon request. Handbooks, Programs of Studies etc |
| 10 | 1000-300-2210-550-06-00-52040                          | PRINT & BIND - HS | 1     | 2    |             | 1.00  | 0.00         | 1,000         |                     | Grade 12 Programs & printed materials for concerts, events and graduation     |
| 11 | 1000-300-2210-550-06-00-52040                          | PRINT & BIND - HS | 1     | 3    |             | 1.00  | 0.00         | 500           |                     | Grade 8-12 Schedules and tickets printed for students and families            |
|    |                                                        |                   |       |      |             |       |              |               |                     | This is additional justification for budget request                           |
| 12 | 1000-300-2210-550-06-00-52040                          | PRINT & BIND - HS |       |      |             |       |              | 2,000         | 2,000               |                                                                               |
| 13 | Budget Group HIGHSCHOOL Total                          |                   |       |      |             |       |              | 337,309       | 337,309             |                                                                               |
| 14 | *** Grand Total ***                                    |                   |       |      |             |       |              | 337,309       | 337,309             |                                                                               |
| 15 |                                                        |                   |       |      |             |       |              |               |                     |                                                                               |
| 16 |                                                        |                   |       |      |             |       |              |               |                     |                                                                               |
| 17 |                                                        |                   |       |      |             |       |              |               |                     |                                                                               |
| 18 | Selection Legend:                                      |                   |       |      |             |       |              |               |                     |                                                                               |
| 19 |                                                        |                   |       |      |             |       |              |               |                     |                                                                               |
| 20 | *** indicate this LOS has been Omitted from the budget |                   |       |      |             |       |              |               |                     |                                                                               |
| 21 |                                                        |                   |       |      |             |       |              |               |                     |                                                                               |

Figure 7 After Report #12560 Budget Cost Breakdown Item Listing as run to Excel<sup>®</sup>

#### 2.2. 12561 Cost Breakdown Item Listing by Account [Enhanced]

| 12561-BUITM | ACCT.REP F                | Printed 06-Nov-2 | 018 a | t 14:0 | 1:45 by ANTHEA |           |         |            |              |           |         |                                           | Page 1          |
|-------------|---------------------------|------------------|-------|--------|----------------|-----------|---------|------------|--------------|-----------|---------|-------------------------------------------|-----------------|
|             |                           |                  |       |        |                |           | Town    | of Admins  |              |           |         |                                           |                 |
|             |                           |                  |       |        |                | Cost Brea | kdown I | tem Listin | g By Account |           |         |                                           |                 |
| For Budget  | Year: 2020                |                  |       |        |                |           |         |            |              |           |         |                                           |                 |
| Dudgeo      | 10021 2020                |                  |       |        |                |           | -       |            |              |           |         |                                           |                 |
| Budget      | Account#                  |                  |       |        |                | <b>U</b>  | U       |            |              | Cost      | Account |                                           |                 |
|             |                           |                  | LOS   | Line   | Terre          | Postion   | Emp#    | A          | Item Price   | Breakdown |         | Line Note / Message                       |                 |
| Group       | Decription                |                  | 702   | Line   | Item           | Postion   | rmb≞    | Quantity   | item Frice   | breakdown | Total   | Line Note / Message                       |                 |
|             |                           |                  |       |        |                |           |         |            |              |           |         |                                           |                 |
| HIGHSCHOOL  | 1000-300-2210-550-06-00-5 | 52040            |       |        |                |           |         |            |              |           |         |                                           |                 |
|             | PRINT & BIND - HS         |                  |       | 1      |                |           |         |            |              |           | 2,000   |                                           |                 |
|             |                           |                  | 1     | 1      |                |           |         | 1.0000     |              | 500       |         | Grade 8-12 Documents printed upon reques  | st. Handbooks,  |
|             |                           |                  | 1     | 2      |                |           |         | 1.0000     |              | 1,000     |         | Grade 12 Programs & printed materials for | or concerts, e  |
|             |                           |                  | 1     | 3      |                |           |         | 1.0000     |              | 500       |         | Grade 8-12 Schedules and tickets printed  |                 |
|             |                           |                  | -     | ·      |                |           |         | 1.0000     |              |           |         | bidde o it bonedaieb and bioxeob prinoed  | a lor boundemot |
|             |                           |                  |       |        |                | *** Accou |         |            |              | 2,000     | 2 000   | This is additional justification for but  |                 |
|             |                           |                  |       |        |                | ACCOU     | ni iota | 1 000      |              | 2,000     | 2,000   | ints is additional justification for but  | nder tednest    |

Figure 8 Report #12561 Cost Breakdown Item Listing by Account – eliminate Position and Emp# columns

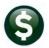

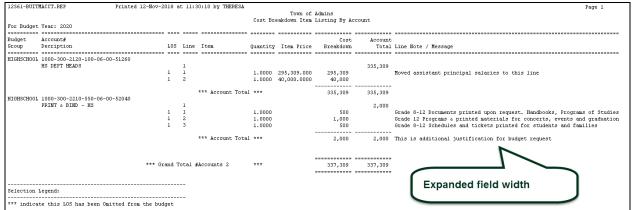

#### Figure 9 After – Report # 12561 Cost Breakdown Item Listing by Account with expanded Line Note/Message column

| X  | 🚽 🍠 • (° -          |                                   |                   |     |       | BL          | J_ItemByA | Account_TH | ERESA[1].xml - Mi | crosoft Excel | - 0                                                                           |
|----|---------------------|-----------------------------------|-------------------|-----|-------|-------------|-----------|------------|-------------------|---------------|-------------------------------------------------------------------------------|
| F  | ile Home            | Insert Page Layout                | Formulas Dat      | а   | Revie | w           | View      |            |                   |               | ∞ 😮 🗆                                                                         |
|    | L36                 | $\bullet$ $f_x$                   |                   |     |       |             |           |            |                   |               |                                                                               |
| a. | A                   | B                                 | С                 | D   | E     | F           | G         | Н          | I                 | J             | К                                                                             |
| 1  |                     |                                   |                   |     |       |             |           |            |                   |               |                                                                               |
|    |                     | Account                           | Description       | LOS | Line  | <u>Item</u> |           |            | Cost Breakdown    |               | Note/Line Note                                                                |
| 3  | HIGHSCHOOL          | 1000-300-2120-100-06-00-51260     | HS DEPT HEADS     | 0   | 1     |             | 0.00      | 0.00       | 0                 | 335,309       |                                                                               |
| 4  |                     |                                   |                   |     |       |             |           |            |                   |               | Moved assistant principal salaries to this line                               |
| -  | HIGHSCHOOL          | 1000-300-2120-100-06-00-51260     |                   | 1   | 1     |             |           |            |                   |               |                                                                               |
| 6  | HIGHSCHOOL          | 1000-300-2120-100-06-00-51260     |                   | 1   | 2     |             | 1.00      | 40,000.00  | 40,000            |               |                                                                               |
| 7  |                     | 1000-300-2120-100-06-00-51260     | HS DEPT HEADS     |     |       |             |           |            | 335,309           | 335,309       |                                                                               |
| 8  |                     |                                   |                   |     |       |             |           |            |                   |               |                                                                               |
| 9  | HIGHSCHOOL          | 1000-300-2210-550-06-00-52040     | PRINT & BIND - HS | 0   | 1     |             | 0.00      | 0.00       | 0                 | 2,000         |                                                                               |
| 10 |                     |                                   |                   |     |       |             |           |            |                   |               | Grade 8-12 Documents printed upon request. Handbooks, Programs of Studies etc |
| 11 | HIGHSCHOOL          | 1000-300-2210-550-06-00-52040     | PRINT & BIND - HS | 1   | 1     |             | 1.00      | 0.00       | 500               |               |                                                                               |
| 12 |                     |                                   |                   |     |       |             |           |            |                   |               | Grade 12 Programs & printed materials for concerts, events and graduation     |
| 13 | HIGHSCHOOL          | 1000-300-2210-550-06-00-52040     | PRINT & BIND - HS | 1   | 2     |             | 1.00      | 0.00       | 1,000             |               |                                                                               |
| 14 |                     |                                   |                   |     |       |             |           |            |                   |               | Grade 8-12 Schedules and tickets printed for students and families            |
| 15 | HIGHSCHOOL          | 1000-300-2210-550-06-00-52040     | PRINT & BIND - HS | 1   | 3     |             | 1.00      | 0.00       | 500               |               |                                                                               |
| 16 |                     | 1000-300-2210-550-06-00-52040     | PRINT & BIND - HS | )   |       |             |           |            | 2,000             | 2,000         |                                                                               |
|    |                     |                                   |                   |     |       |             |           |            |                   |               | This is additional justification for budget request                           |
| 17 |                     | Grant Total-2                     |                   |     |       |             |           |            | 337,309           | 337,309       |                                                                               |
| 18 |                     |                                   |                   |     |       |             |           |            |                   |               |                                                                               |
| 19 |                     |                                   |                   |     |       |             |           |            |                   |               |                                                                               |
| 20 | Selection Legend    | t:                                |                   |     |       |             |           |            |                   |               |                                                                               |
| 21 |                     |                                   |                   |     |       |             |           |            |                   |               |                                                                               |
| 22 | *** indicate this L | OS has been Omitted from the budy | get               |     |       |             |           |            |                   |               |                                                                               |
| 23 |                     |                                   |                   |     |       |             |           |            |                   |               |                                                                               |

Figure 10 After – Report # 12561 Cost Breakdown Item Listing by Account as run to Excel®

[ADM-AUC-BU-3901]

#### **3. TABLES**

ADMINS enhanced buttons and added new buttons to the Position Maintenance and Budget Group tables.

#### 3.1. Budget Groups ▶ Detail

#### 3.1.1. Copy User–All Groups [New]

| Goto           |          |                  |            | Bu          | dget Group | s            |                  |                 |                  |   |
|----------------|----------|------------------|------------|-------------|------------|--------------|------------------|-----------------|------------------|---|
| Actions        |          | Budget Gro       | ıp         | Description |            | Class        | Includ<br>in Buc | e Group<br>Iget | Status           |   |
| 2 Add Group    | 1 Detail |                  | abs<br>Adm |             |            | Town<br>Town | O Yes<br>• Yes   | No     No       | Active<br>Active | ^ |
| 3 Summary List |          | ADUSER           | ADUSER     |             |            | Town         | O Yes            | No              | Active           |   |
| 4 GL Acct List |          | AFFORD           | AFFORD     |             |            | Town         | () Yes           | No              | Active           |   |
|                |          | ANIMAL<br>ARCAND | ANIMAL     |             |            | Town<br>Town | Yes              | No No           | Active<br>Active | - |

ADMINS added a process to copy all budget groups from one user to another user on the budget group detail screen. Select Budget≯Tables ≯ Budget Groups. Click on [1 Detail] to display the Detail screen.

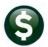

The new button is called **[Copy User–All Groups ].** The system will display a prompt requiring a **"FROM"** and **"TO"** username to be entered.

|                        | Budget Groups                                                                                                    |
|------------------------|----------------------------------------------------------------------------------------------------|
| Goto                   |                                                                                                    |
| Actions                | Budget Group ABS Description ABS Clas: O Town O School                                                                                                    |
| 4 Summary              | 1 User Access         2 Approvals         3 Update GL Accts         Group Default:                                                                                                    |
| 5 Add Group            | ** BUDGET ENTRY - [R]ead, [W]rite or [N]o Access to Each Level **                                                                                                    |
| 6 Add User             | (5)Board of Sel (4)Town Manager (3)Budget Manag (2)Finance (1)Requested Bu                                                                                                    |
| 7 Remove User          | User Name Full Name Set All Set All Set All Set All Set All A                                                                                                    |
|                        | ADMIEST_4 ADMINS TRAINING ACCOUNT OR OW ON OR OW ON OR OW ON OR OW ON OR OW ON                                                                                                    |
| Add User-All Groups    | ALEX Alex Ketabi OR OW ON OR OW ON OW ON OW ON OR OW ON OR OW ON OR OW ON OR OW ON OR OW ON OR OW ON OR OW ON OW ON OW OW ON OW OW ON OW OW OW ON OW OW ON OW OW OW OW OW OW OW OW OW OW OW OW OW |
| Remove User-All Groups |                                                                                                    |
| Copy User-All Gr       | oups                                                                                                    |
| 9 GL Acct List         | T = TPUC] 1017-Budget Groups [theresa]                                                                                                    |
| 0 BU Acct List         | Copy User to Another user                                                                                                    |
| Approval List          |                                                                                                    |
| User List              | Required: Enter FROM Username WENDY Wendy Tarantola                                                                                                    |
|                        | Required: Enter TO Username LUANN LUANN Moore DW ON OR OW ON                                                                                                    |
|                        |                                                                                                    |
|                        | DW ÔN ÔR ÔW ÔN                                                                                                    |
|                        | DW ON OR OW ON                                                                                                    |
|                        | DW ON OR OW ON                                                                                                    |
|                        |                                                                                                    |
|                        |                                                                                                    |
|                        |                                                                                                    |
|                        | KENDY Hendy Tarantola OR OW ON OR OW ON OR OW ON OR OW ON OR OW ON                                                                                                    |
|                        |                                                                                                    |
|                        | · · · · · · · · · · · · · · · · · · ·                                                                                                    |
|                        | 7                                                                                                    |
|                        |                                                                                                    |
|                        |                                                                                                    |

This will create access for a new user, "LuAnn", with the same characteristics as the "From" user, "Wendy", for all levels and all budget groups. This will save time when a new staff member requires similar access to an existing user.

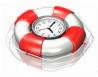

[ADM-AUC-BU-3880]

#### 3.1.2. Add User [Enhanced]

📧 [AUC] 1017-Budget Groups [theresa] Add User to Budget Group Required: Enter Budget Group ABS Required: Enter Username Access Type Level 1: Access Type Level 2: Write I Read O No Access Access Type Level 3: Write Read ONO Access Access Type Level 4: Access Type Level 5: 🔾 Write 🖲 Read 🔾 No Access Cancel Clear All Lookup 0K

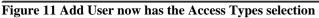

The **[6 Add User]** button was enhanced to include the Access Type for each Level.

×

Prior to the software update, the user was added and then the Access Type for each level could be edited. The Access Type will be set when the user is added, but will continue to be editable in the screen as usual.

Different access types may be assigned for each Level.

[ADM-AUC-BU-3898]

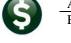

#### 3.1.3. Add User All Groups [Enhanced]

| [AUC] 1017-Budget Groups [theresa] | ×                                                  |
|------------------------------------|----------------------------------------------------|
| Add User to All Budget Groups      |                                                    |
| Required: Enter Username BD        | Bill Davis                                         |
| Access Type Level 1:               | ◉ Write ○ Read ○ No Access                         |
| Access Type Level 2:               | $\odot$ Write $\bigcirc$ Read $\bigcirc$ No Access |
| Access Type Level 3:               | ${old o}$ Write ${old O}$ Read ${old O}$ No Access |
| Access Type Level 4:               | 🔿 Write 🖲 Read 🔿 No Access                         |
| Access Type Level 5:               | ○ Write ○ Read                                     |
| Lookup                             | OK Cancel Clear All                                |

The **[Add User All Groups]** button was enhanced to include the Access Type for each Level.

Prior to the software update, the user was added and then the Access Type for each level could be set via the radio button. The Access Type will now be set when the user is added, and will continue to be editable in the screen as usual.

Different access types may be assigned for each Level.

[ADM-AUC-BU-3898]

#### 3.2. Position Maintenance–Budgeting ▶ [Remove Position] [New]

A [2 Remove Position] button was added to the Tables >Position Maintenance-Budgeting screen. This allows removing a position if an error was made when creating the position. The [2 Remove Position] button is only in focus if the budget has not been created for the position (Figure 13). If the budget has been created, the [2 Remove Position] button will not be in focus/available (Figure 14). Instead, select Change Status from the menu under the [Actions] button (Figure 15) to inactivate the position.

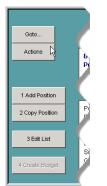

Figure 12 Before

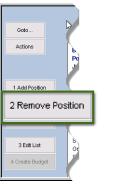

Figure 13 New button

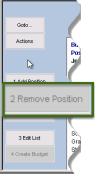

Figure 14 Not in focus/unavailable

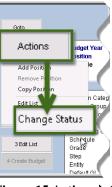

Figure 15 Actions > Change Status

[ADM-AUC-BU-3899]

# 4. CHANGE BUDGET GROUP ON A POSITION [Enhanced]

The place to change a budget group on a position is on the **Budget** > **Tables** > **Position Maintenance** screen. If the budget group is to be changed after the budget is initialized and positions are built, the system will not allow adding the position in the new budget group until the position is removed from the old budget group. The system now reports that the position is already budgeted for in another budget group. Consider the following illustration in Figure 16: The budget was initialized with a position in the **"SCHOOL"** budget group. The new budget group **"ARTS"** is where the position should be budgeted.

1. Delete any existing budgeted positions with that position #.

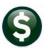

- 2. Set the new budget group on the position.
- 3. Add the position in the new budget group.

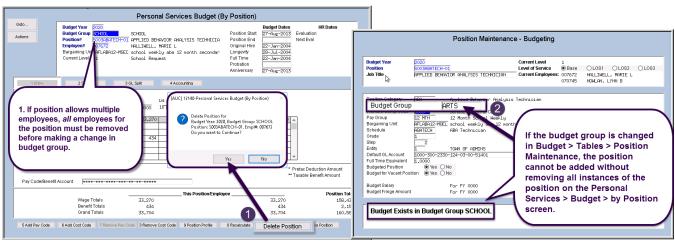

Figure 16 Changing the budget group - new message on the Position Maintenance - Budgeting Screen

Prior to the software update, a change to the budget could be made on the **Position Maintenance–Budgeting** table, without notifying the user that the budgeted position existed in a budget group already. Now an informational message appears at the bottom of the screen. Delete all existing employee records for the position before changing the budget group prior to creating a new position within the new budget group. Once the **Budget group** for the **position** is updated, the position may be created on the **Budget > Maintenance > Personal Services Budget (By Position)** screen:

|                 | Personal Services Budget (By Position)                                                                                                    |
|-----------------|----------------------------------------------------------------------------------------------------|
| Goto<br>Actions | Budger Yow         5020         Budger Yow         5020         Budger Yow         5020         Budger Yow         5020         Budger Yow         5020         Budger Yow         5020         Budger Yow         5020         Budger Yow         5020         Budger Yow         5020         Budger Yow         5020         Budger Yow         5020         Budger Yow         Final Yow         Budger Yow         Final Yow         Budger Yow         Final Yow         Budger Yow         Final Yow         Budger Yow         Final Yow         Budger Yow         Final Yow         Budger Yow         Final Yow         Budger Yow         Final Yow         Budger Yow         Final Yow         Budger Yow         Final Yow         Budger Yow         Final Yow         Budger Yow         Budger Yow         Final Yow         Budger Yow         Final Yow         Budger Yow         Final Yow         Budger Yow         Final Yow         Budger Yow         Final Yow         Budger Yow         Final Yow         Budger Yow         Budger Yow         Final Yow         Budger Yow         Final Yow         Budger Yow         Final Yow         Budger Yow         Final Yow         Budger Yow         Final Yow         Budger Yow         Final Yow         Budger Yow         Final Yow         Budger Yow         Budger Yow         Final Yow         Budger Yow                                                                                                    |
| 1 Entry         | 2 Salary     Add Position - Available Positions     X     Position     Description     Bud Grp     BudgetVacant     Tol                                                                                                    |
| REG REGU        | riplion SCOREDITICH-OL REPAILED REPAYODS REPAYODS STORMLERM REPORT SCOREDITICH-OL REPAYODS REPAYODS STORMLERM REPORT SCOREDITICH-OL REPAYODS REPAYODS REPAYODS REPORT SCOREDITICH-OL REPAYODS REPAYODS REPAYODS REPORT SCOREDITICH-OL REPAYODS REPAYODS REPAYODS REPORT SCOREDITICH-OL REPAYODS REPAYODS REPAYODS REPORT SCOREDITICH-OL REPAYODS REPAYODS REPAYODS REPORT SCOREDITICH-OL REPAYODS REPAYODS REPAYODS REPORT SCOREDITICH-OL REPAYODS REPAYODS REPORT SCOREDITICH-OL REPAYODS REPAYODS REPORT SCOREDITICH-OL REPAYODS REPAYODS REPORT SCOREDITICH-OL REPAYODS REPAYODS REPORT SCOREDITICH-OL REPAYODS REPORT SCOREDITICH-OL REPAYODS REPORT SCOREDITICH-OL REPAYODS REPORT SCOREDITICH-OL REPORT SCOREDITICH-OL REP |
|                 | Wage Tota         OK         Find         Search         Cancel         Help         EoI         12,151           Benefit Tot         24         74         74         74         74           Orand Totalis         12,225         12,225         12,225         12,225         12,225         12,225         12,225         12,225         12,225         12,225         12,225         12,225         12,225         12,225         12,225         12,225         12,225         12,225         12,225         12,225         12,225         12,225         12,225         12,225         12,225         12,225         12,225         12,225         12,225         12,225         12,225         12,225         12,225         12,225         12,225         12,225         12,225         12,225         12,225         12,225         12,225         12,225         12,225         12,225         12,225         12,225         12,225         12,225         12,225         12,225         12,225         12,225         12,225         12,225         12,225         12,225         12,225         12,225         12,225         12,225         12,225         12,225         12,225         12,225         12,225         12,225         12,225         12,225         12,225                                                                                                    |
| 5 Add Pay Code  | 6 Add Cost Code 7 Remove Per Code 3 Remove Cost Code 9 Postion Profile 0 Recalculate Detate Postion Create Position                                                                                                    |

As shown in **Figure 17**, the position is now available to add in the new budget group **"ARTS".** 

- The position with the original **"SCHOOLS"** budget group is *removed* from all files.
- The position with the new **"ARTS"** budget group will be *added* to all files.

[MBE-SAP-SAPLAUC-983]

Figure 17 Creating the position in the new budget group

## 5. MODULE CONTROL #12106 Description

The description on module control #12106 was changed to clarify that if Operating Budget Notes should **NOT** be copied to the new year, the value should be left blank.

| Seq# Description                                                     | Answer |
|----------------------------------------------------------------------|--------|
| 12106 Enter 'Y' to Copy Operating Budget Notes to the New Year.      |        |
| 12110 Update Level Amount with Cost Item Breakdown Values (this will | М      |

#### **Figure 18 Before**

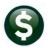

| Seq# Description                                                                   | Ą |  |  |  |  |  |  |
|------------------------------------------------------------------------------------|---|--|--|--|--|--|--|
| 12106 Enter 'Y' to Copy Operating Budget Notes to the New Year. Leav               |   |  |  |  |  |  |  |
| 12110 Enter 'Y' to Copy Operating Budget Notes to the New Year. Leave Blank for No | ( |  |  |  |  |  |  |
| Figure 19 After – added hovertext explaining how to use the module control value   |   |  |  |  |  |  |  |

[ADM-AUC-BU-3902]

# 6. PREVIEW OF COMING ATTRACTIONS

**ADMINS** conducts annual customer site visits. These visits provide the opportunity to solicit customer recommendations on new features. As a result, the **ADMINS** team is enthusiastically working on a **"User Favorites"** feature to be implemented in the coming months.

#### 6.1. Favorites Screen [New]

**AUC** has hundreds of processes and screens and thousands of reports. To provide ease of use for infrequent users and to allow regular users to customize working with **AUC**, a **"Favorites"** screen is in development. This screen may be set as the user's home screen that is displayed when accessing **AUC**.

| File Edit Ledgers Purchase Orders Accounts Payable Fixed Assets Human Resources Budget Collections Tax Motor Excise Misc Billing System Favorites | I | 🎫 [AUC] 1 | 13-Task Ma | aintenance [theresa] |                  |              |                 |        |             |     |              |              |        |           | - | ٥ | × |
|----------------------------------------------------------------------------------------------------|---|-----------|------------|----------------------|------------------|--------------|-----------------|--------|-------------|-----|--------------|--------------|--------|-----------|---|---|---|
| │ ⓑ ⓑ ♣ ぢ ⋈ ← → ⋈ 從 ¥ ◯ ज ध 🚼 🎧                                                                                                    | I | File Edit | Ledgers    | Purchase Orders      | Accounts Payable | Fixed Assets | Human Resources | Budget | Collections | Tax | Motor Excise | Misc Billing | System | Favorites |   |   |   |
|                                                                                                    | ļ | Þa 🛍      | 85         | kı ← → >>I           | 🕊 🎬 🔍 📼          | 🖻 🛃 🔺        |                 |        |             |     |              |              |        |           |   |   |   |

Figure 20 Select Favorites > User Favorites to access the screen and make selections.

The screen will allow the selection of up to 45 items to be available on the **Favorites** screen. The available screens will be limited to those to which each user is allowed access. All menu, department and account security will remain in effect. Users will make selections from menus.

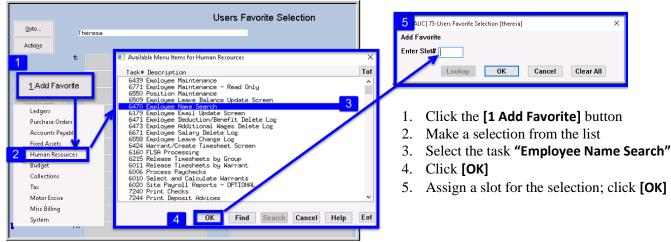

Figure 21 Steps to create a favorites screen

In the example shown a user has chosen the AP/PO Dashboard and also the PO Query screen.

|                                                                              | ADM                              | IINS Unified Community                                                 |                         | Release Notes – Version 18.4                                                                                                    |
|------------------------------------------------------------------------------|----------------------------------|------------------------------------------------------------------------|-------------------------|----------------------------------------------------------------------------------------------------|
|                                                                              | Budg                             | get                                                                    |                         | December 2018                                                                                                    |
| Goto<br>Actions<br>1<br>1 Add Favorite<br>2 Del Favorite<br>2<br>Figure 22 A | 1:<br>2:<br>3:<br>4:<br>5:<br>5: | thea Dimond AP/PO Dashboard 4 View All Purchase Orders 5 's selections | Users Favorite Selectio | <ol> <li>The [1 Add Favorite] button displays a menu of available tasks</li> <li>The [2 Del Favorite] button allows the removal of a favorite from a slot</li> <li>The user's name as entered in the user profile screen</li> <li>A favorite task in slot #1</li> <li>A second favorite task in slot #3</li> </ol> |

[ADM-AUC-SY-8067]

## 7. HELP REFERENCE LIBRARY

#### 7.1. **New or Updated Documentation**

The following new or updated documentation was added to the Help Reference Library.

- SITE SPECIFIC
- SYSTEM ٠

BU–160 Bellingham, MA Departmental Budget Entry Guide [New] BU-320 System Administration Kit [Revised]

<sup>1</sup> This change does not apply to the Middletown Board of Education, which uses a custom report.